#### **C H A P T E R**

*2*

# Setting Up

**T** his chapter contains a setup checklist and provides information about setting up Oracle Quality as well as other integrated Oracle Manufacturing Applications, including these topics:

- Overview: page  $2 2$
- System Administrator Setup for Quality: page 2 5
- Alert Setup for Quality: page  $2 5$
- WIP Setup for Quality: page  $2 6$
- Profile Options: page 2 8
- Security Functions: page  $2 7$

## **Overview**

Before setting up Oracle Quality, consider the following:

#### **Oracle Applications Implementation Wizard**

If you are implementing more than one Oracle Applications product, you may want to use the Oracle Applications Implementation Wizard to coordinate your setup activities. The Implementation Wizard guides you through the setup steps for the applications you have installed, suggesting a logical sequence that satisfies cross–product implementation dependencies, and reduces redundant setup steps. The Wizard also identifies steps that can be completed independently, by several teams working in parallel, to help you manage your implementation process most efficiently.

You can use the Implementation Wizard as a resource center to see a graphical overview of setup steps, read online help for a setup activity, and open the appropriate setup window. You can also document your implementation, for further reference and review, by using the Wizard to record comments for each step. See: *Oracle Applications Implementation Wizard User's Guide*.

### **Set Up Oracle Applications Technology**

The setup steps in this chapter tell you how to implement the parts of Oracle Applications specific to Oracle Quality.

The Implementation Wizard guides you through the entire Oracle Applications setup, including system administration. However, if you do not use the Wizard, you need to complete several other setup steps, including:

- performing system–wide setup tasks such as configuring concurrent managers and printers
- managing data security, which includes setting up responsibilities to allow access to a specific set of business data and complete a specific set of transactions, and assigning individual users to one or more of these responsibilities.

Also, if your product uses Oracle Workflow to, for example, manage the approval of business documents or to derive Accounting Flexfield values via the Account Generator, you need to set up Oracle Workflow. See: *Oracle Workflow Guide*.

### **What information must be collected and reported?**

- $\Box$  reference information; for example, items, lots, and departments
- $\Box$  performance results such as failure rates and yields
- ❑ product defect types, causes, and disposition information
- $\Box$  process characteristics such as voltage and frequency
- $\Box$  critical product dimensions and comparisons with specifications
- ❑ equipment use, status, and calibration data

### **What is the best way to collect this data?**

- ❑ directly
- $\Box$  as you perform transactions
- ❑ via Collection Import

### **Where do you need to collect the data?**

- ❑ production
- ❑ finished goods
- ❑ field repairs and returns

**If you decide to collect quality data while transacting, which transactions do you want to use and what events or conditions within these transactions do you want to trigger quality data collection?**

- ❑ Oracle Purchasing receiving transactions or receiving inspection transactions
- ❑ Oracle Work in Process move transactions
- ❑ Oracle Service service requests

### **What actions are to be automatically triggered based on the quality results collected?**

- ❑ operator notifications
- ❑ electronic mail notifications

### **How must the data be reported?**

- ❑ routine reports
- $\Box$  ad hoc inquiries
- ❑ charts

### **See Also**

*Oracle Applications Implementation Wizard User's Guide Oracle Applications System Administrator's Guide Oracle Workflow Guide*

# **System Administrator Setup for Quality**

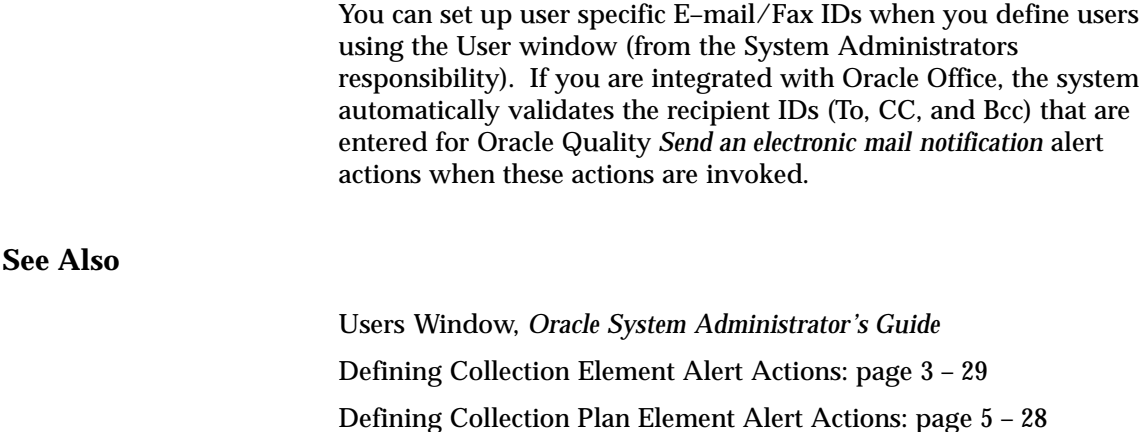

# **Alert Setup for Quality**

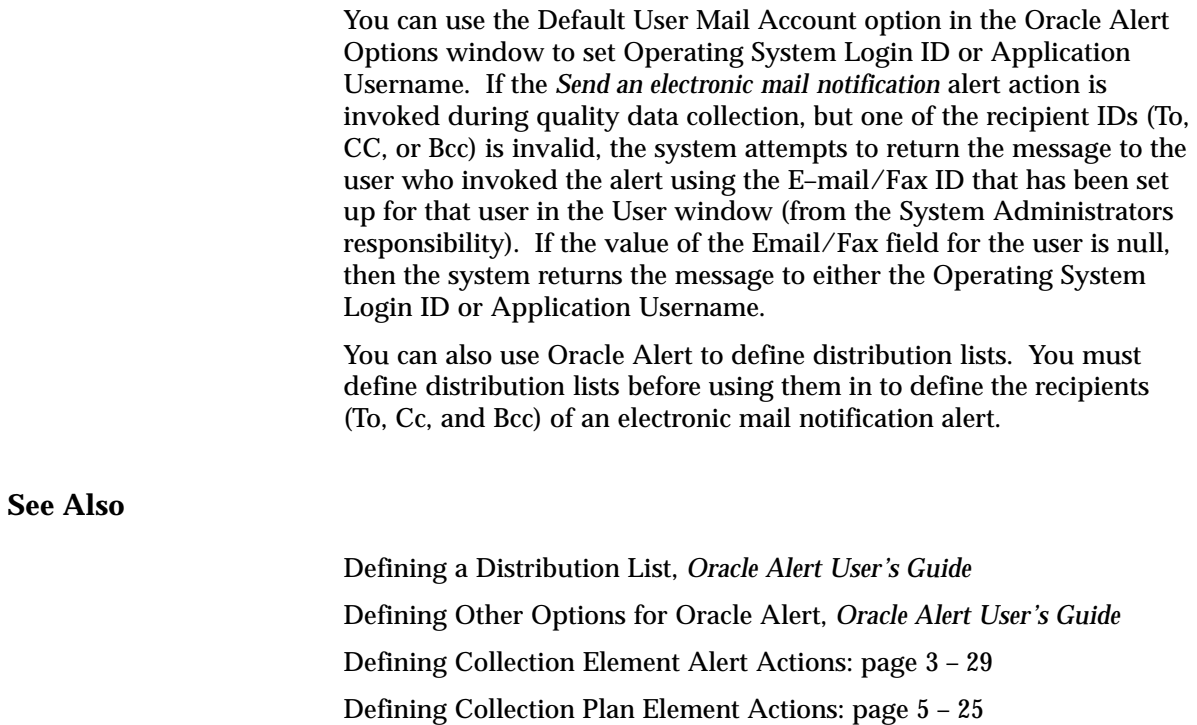

# **Work in Process Setup for Quality**

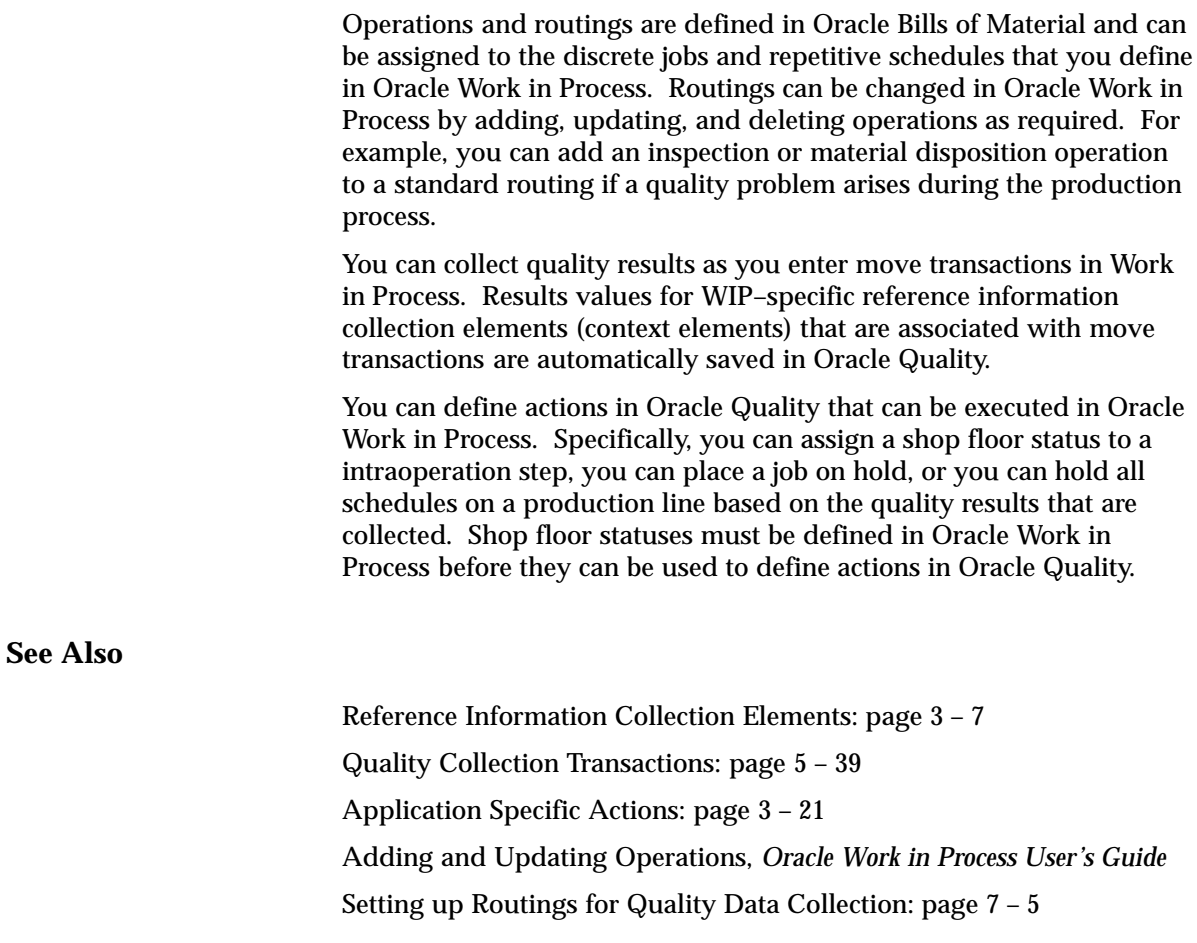

# **Security Functions**

The system administrator sets and updates security functions.

### **Quality Action Log:Purge (QAALINF\_PURGE)**

Determines whether entries can be deleted from the action log. This security function is automatically set when the *Quality* user responsibility is selected. When set, users can choose Delete from the Edit Menu while in the Action Log window. If the *Quality Inquiry* user responsibility is selected, this security function is not set.

**See Also**

Overview of Function Security, *Oracle Applications User's Guide* Viewing and Deleting Action Log Entries: page 10 – 45

# **Profile Options**

Oracle Quality profile options control how data is accessed and processed and how Oracle Quality integrates with other Oracle and non–Oracle products. The following table list all the profile options for Oracle Quality, the level at which they can be updated, whether they are required, and their default values, if any:

| <b>Profile Option</b>                     | <b>User</b> | <b>System Administrator</b> |      |            |             | Requirements |                        |
|-------------------------------------------|-------------|-----------------------------|------|------------|-------------|--------------|------------------------|
|                                           | User        | User                        | Resp | App        | <b>Site</b> | Required?    | Default Value          |
| <b>QA:Action Processing</b><br>Mode       | مما         | سما                         | سما  | سما        | سما         | Required     | Concurrent             |
| <b>QA:Blind Results Entry</b>             | مما         | سما                         | سما  | سما        | سما         | Optional     | <b>Blind Entry Off</b> |
| <b>QA:Default Collection</b><br>Plan      | مما         | سما                         | سما  | سما        | مما         | Optional     | Null                   |
| QA:Default Specification<br><b>Target</b> | سما         | سما                         | سما  | $\sqrt{ }$ | ممر         | Required     | No                     |
| QA:PO Inspection                          |             |                             |      |            | سما         | Optional     | PO Inspection          |
| QA:Quality Category Set                   | مما         | مما                         | مما  | مما        | مما         | Optional     | Null                   |
| <b>QA:Statistics Engine</b>               | سما         | سما                         | مما  | سما        | سما         | Optional     | Quality                |
| QA:Statistics Engine<br>Path              | ممر         | ممر                         | ممر  | ممر        | سما         | Optional     | Null                   |

**Table 2 – 1 (Page 1 of 1)**

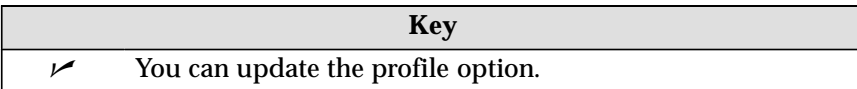

### **QA:Action Processing Mode**

Determines the processing mode of actions that are invoked as quality results are collected or updated.

The Display a message to the operator, Reject the input message, and the Assign a Value action are processed immediately regardless of how this profile option is set. See: Action Processing: page 6 – 16.

Alert actions are processed concurrently in the background regardless of how this profile option is set. See: Action Processing: page 6 – 16 and Alert Actions: page 3 – 21.

Available options are as follows:

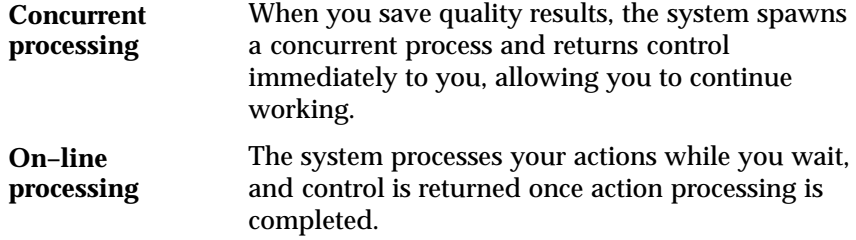

If a concurrent process fails, a failure message appears in the concurrent manager log file and in the Quality Action Log. See: Viewing and Deleting Action Log Entries: page 10 – 45.

### **QA:Blind Results Entry**

Indicates whether, as quality results are collected, the specification limits and UOMs associated with collection plan elements or specification elements are displayed.

Available values are listed below:

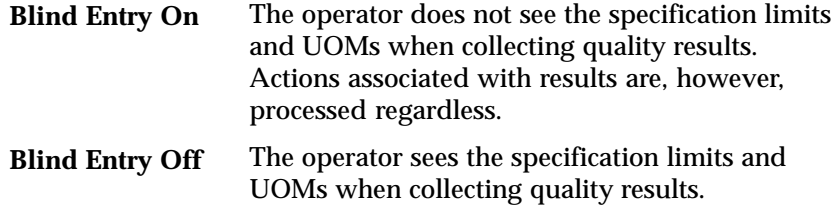

### **QA:Default Collection Plan**

Indicates which collection plan to use as a default when entering, updating, and viewing quality results. This default is also used when viewing lot and serial quality results and when finding and viewing action log entries. The default collection plan is not used during transactional data collection.

### **QA:Default Specification Target**

Indicates whether to use specification element target values as collection plan element default values when you collect quality results.

If you do not select a specification when entering quality results, or if no specification element target values are defined, target values from collection elements are defaulted instead.

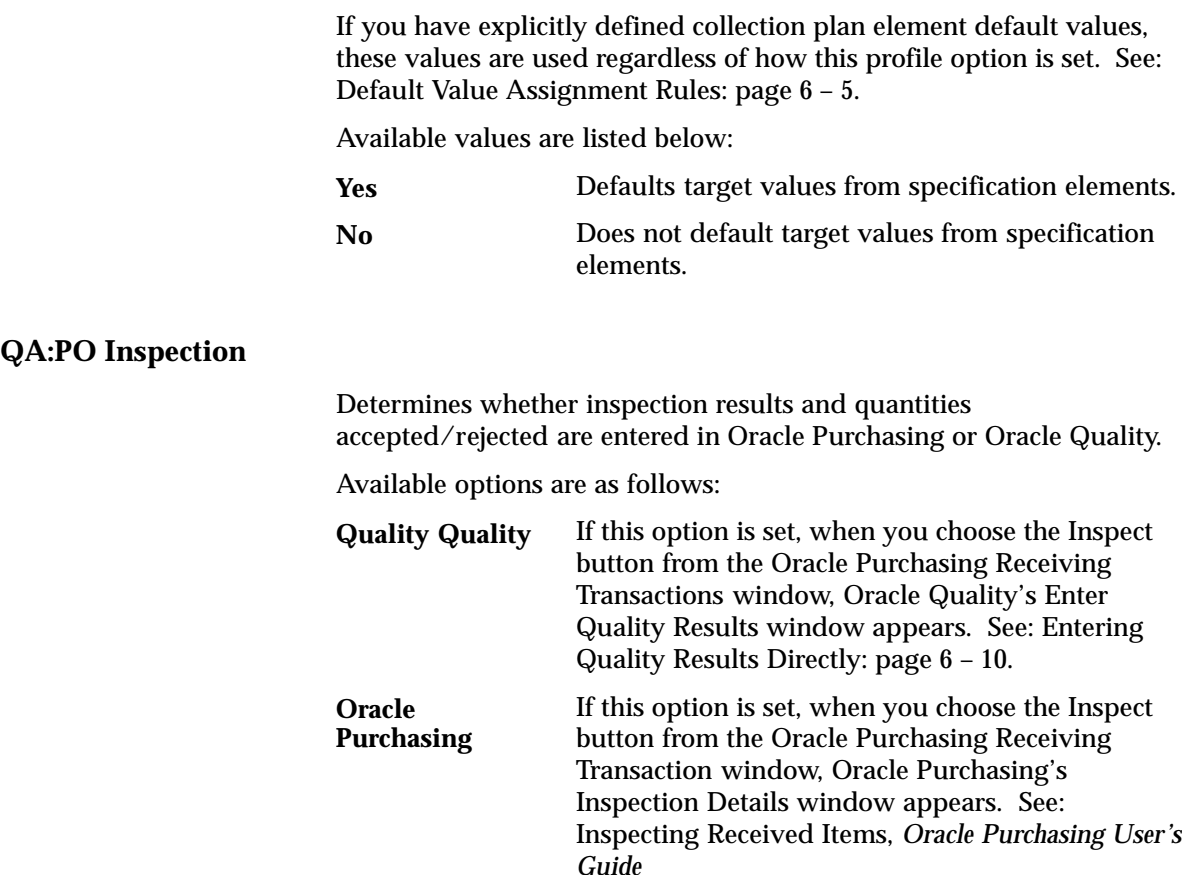

### **QA:Quality Category Set**

Indicates which item category set to use as the default in Oracle Quality. Item category sets are defined in Oracle Inventory. See: Overview of Item Categories, *Oracle Inventory User's Guide* and Defining Category Sets, *Oracle Inventory User's Guide*.

The item category set specified here is used as the default when defining item category specifications. You must therefore set this profile option before defining item category specifications.

If you are entering quality results for an item using a collection plan that is associated with a specification, but no specification for that item can be found, then the system uses the Quality Category Set to find a specification that is defined with the item's category. See: Finding Specifications While Entering Results Directly: page 6 – 12 and Finding Specifications During Transactional Data Collection: page 6 – 22.

☞ Attention: You can only view specifications associated with the Quality Category Set specified by this profile option. Changing this profile option prevents you from viewing specifications entered under a previously entered category set.

### **QA:Statistics Engine**

Determines which statistics engine to use when creating charts, viewing descriptive statistics, and exporting the data used to create these charts and views.

Charts and descriptive statistics views are create in Oracle Quality. The results used to created these charts and views can be exported to an ASCII file. **Oracle Quality**

Charts and descriptive statistic views are created using the Statit statistical analysis package. The results used to create these charts and views can be exported directly to Statit.

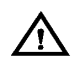

**Statit**

**Warning:**If you choose to use the Statit engine, you must set the QA:Statistics Engine Path profile option.

See: Integrating Oracle Quality and Statit: page 10 – 2.

### **QA:Statistics Engine Path**

Indicates where the Statit software is installed. This path is also used when Statit data is saved and files are exported.

Example: c:\statit

**See Also**

Setting Your Personal User Profile, *Oracle Applications User's Guide*